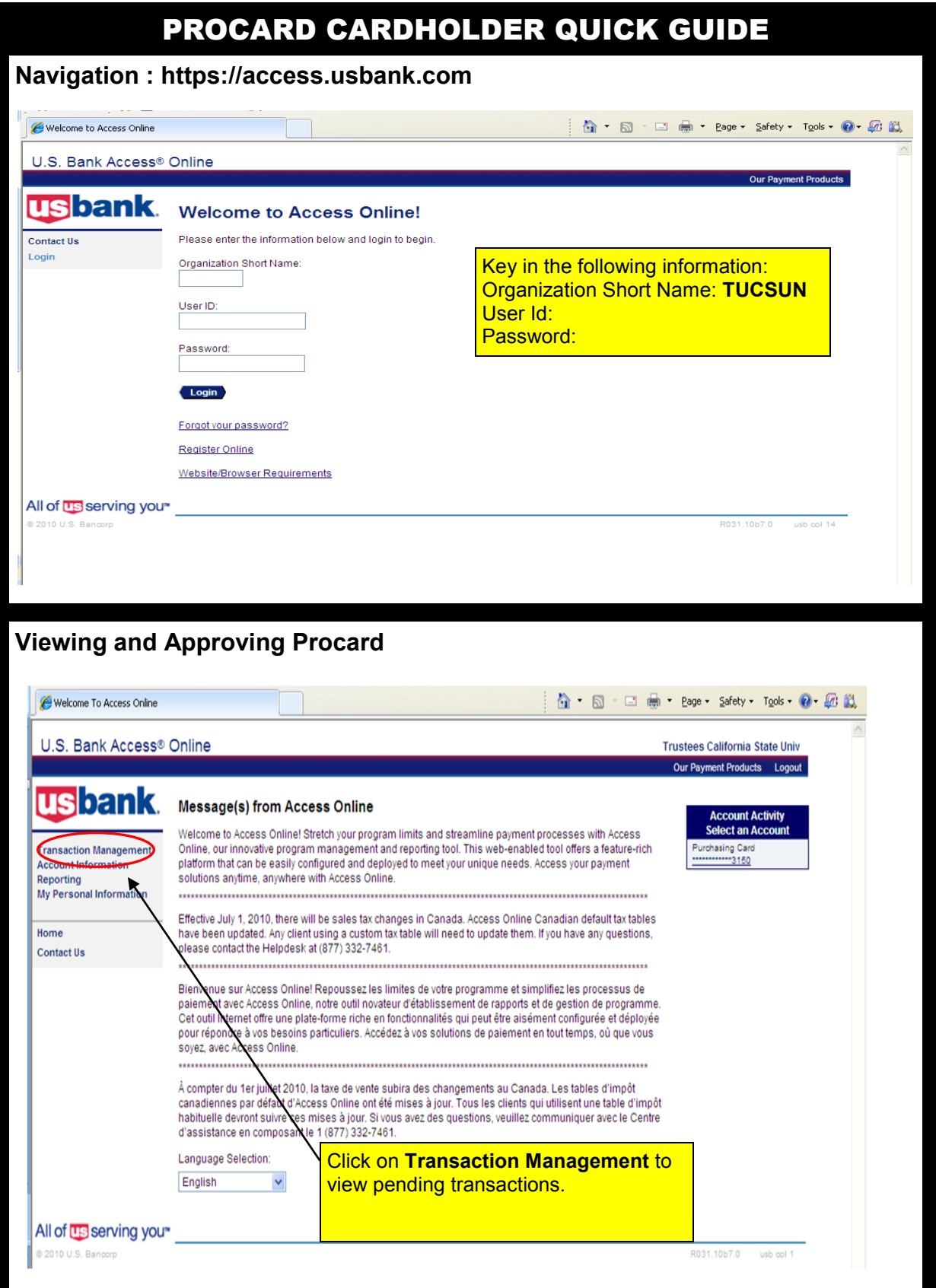

1

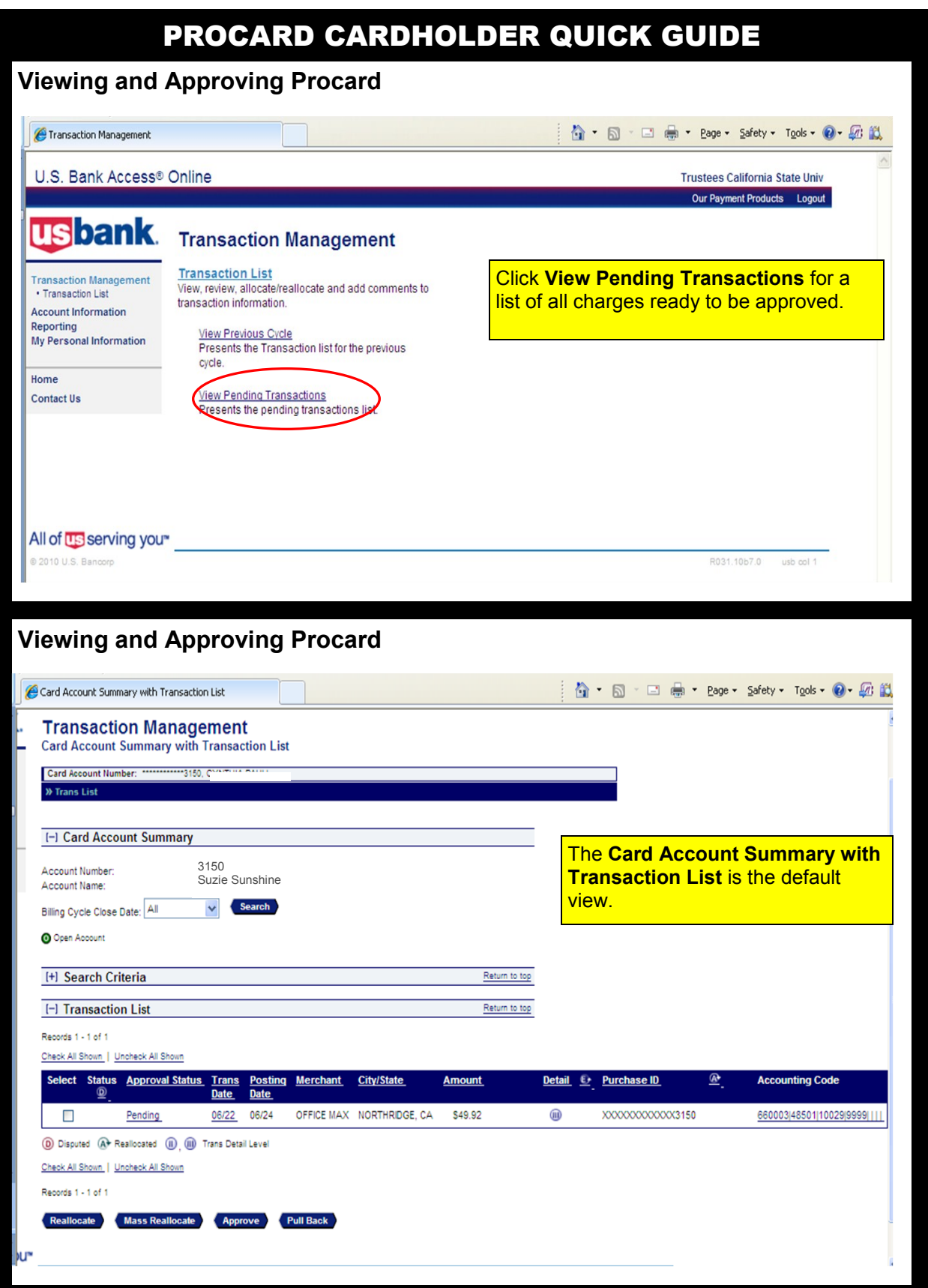

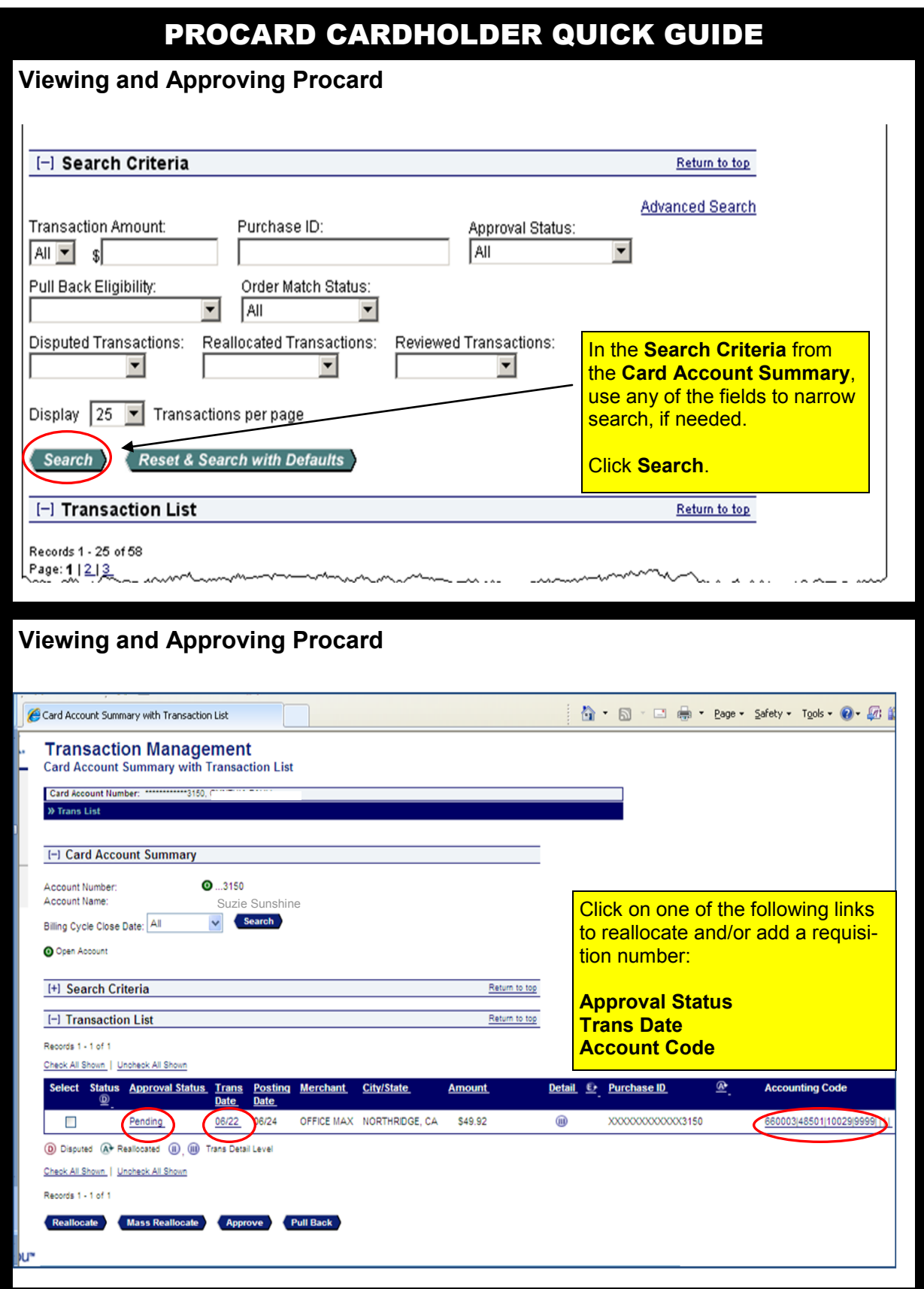

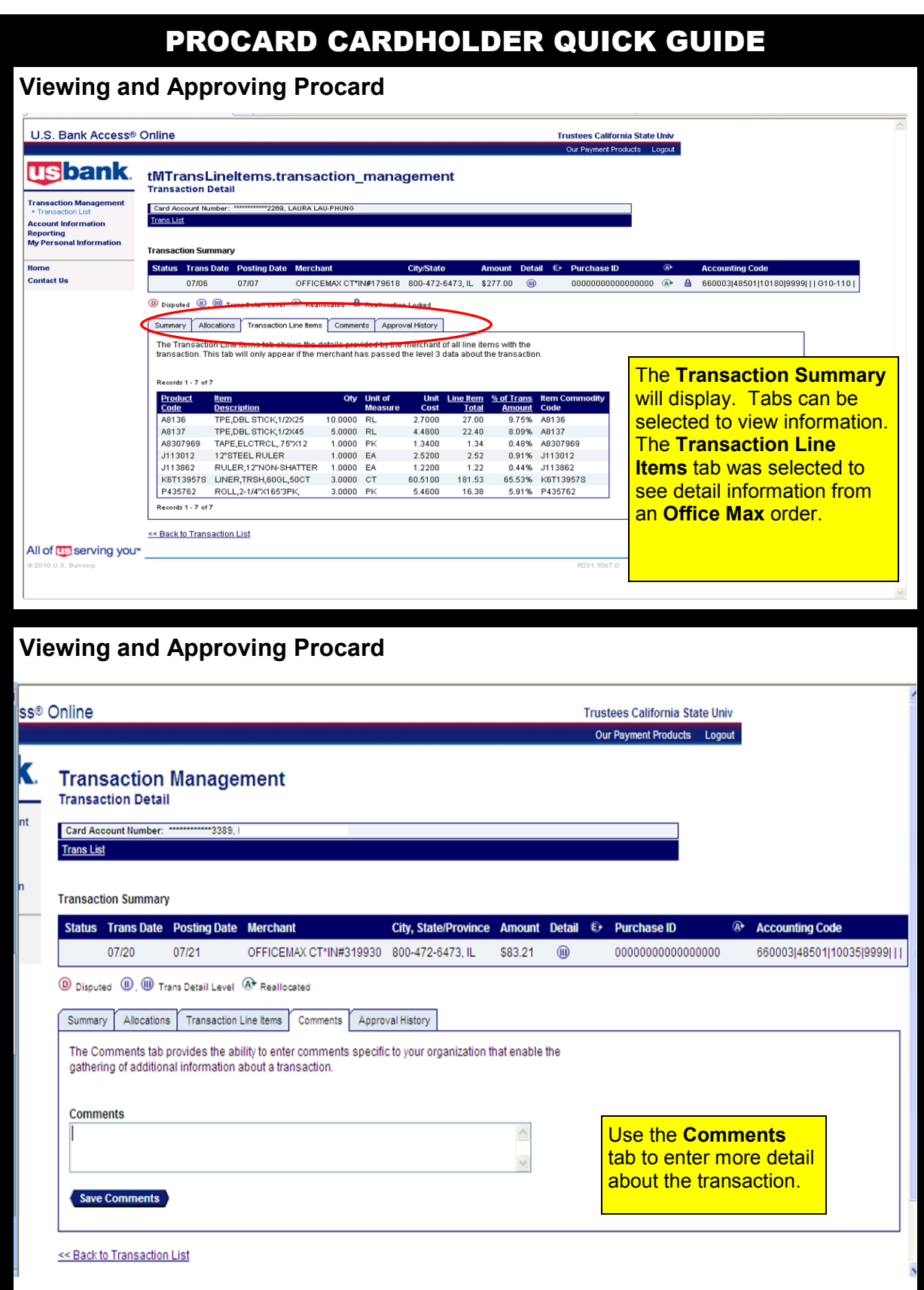

### **Viewing and Approving a Transaction**

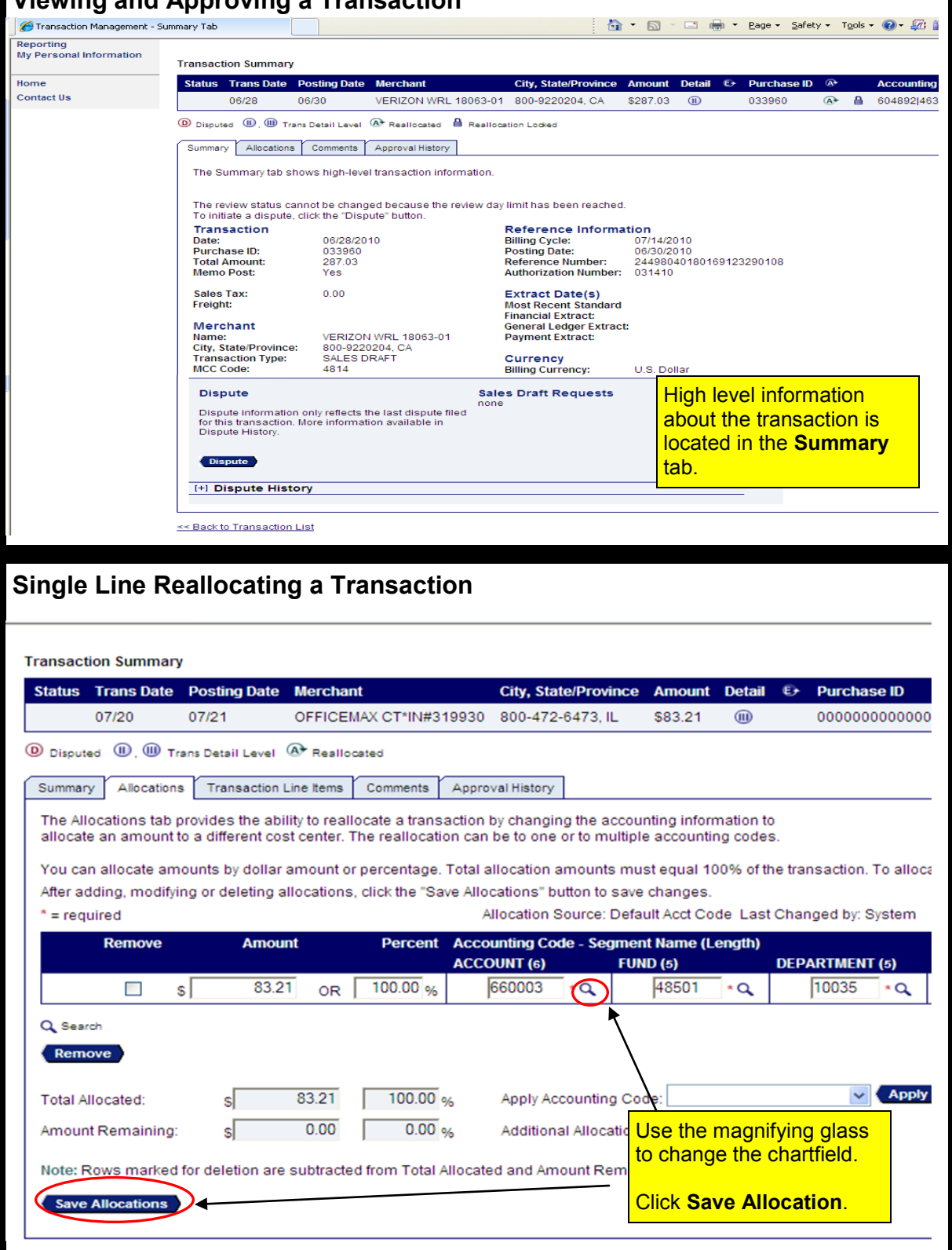

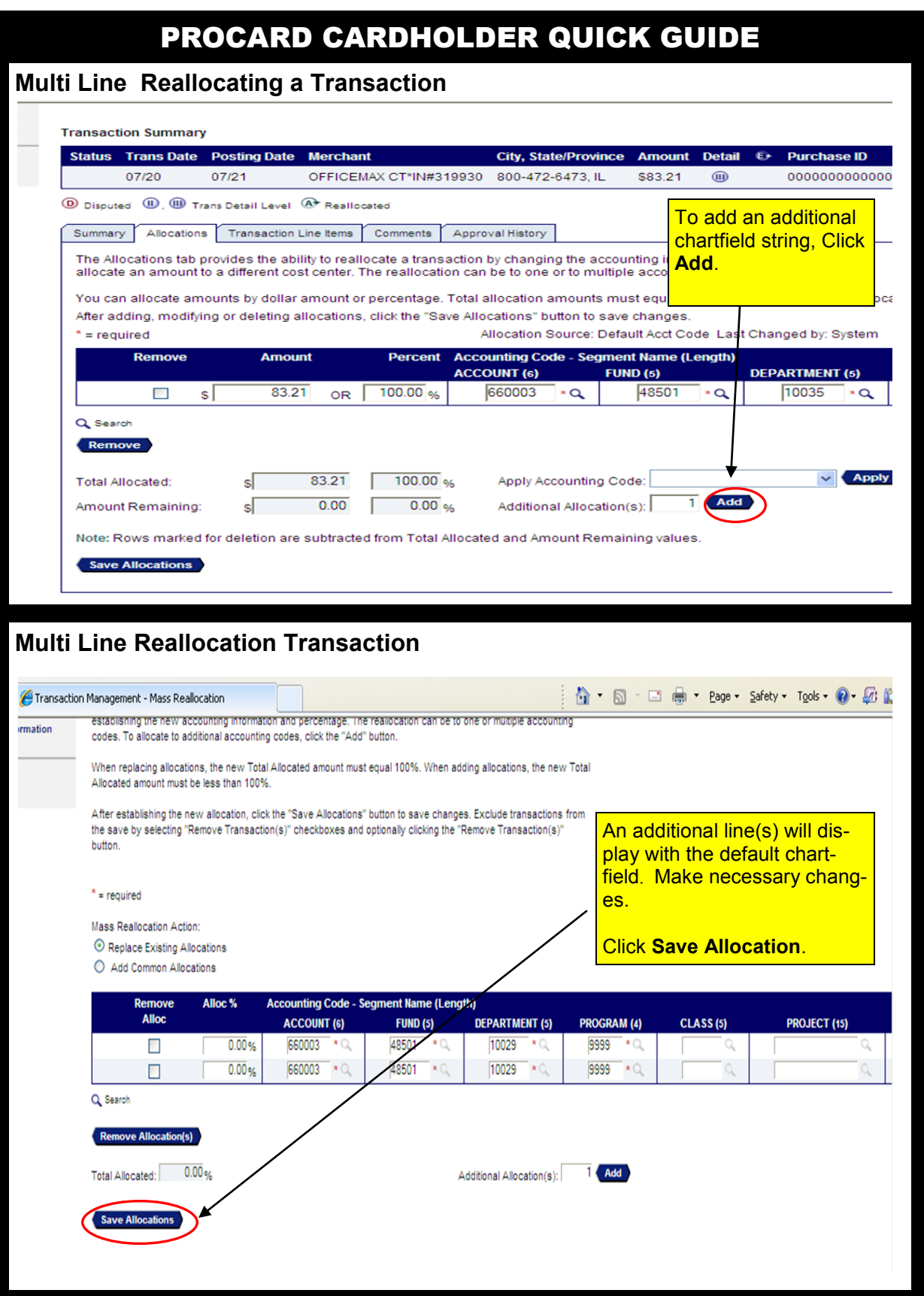

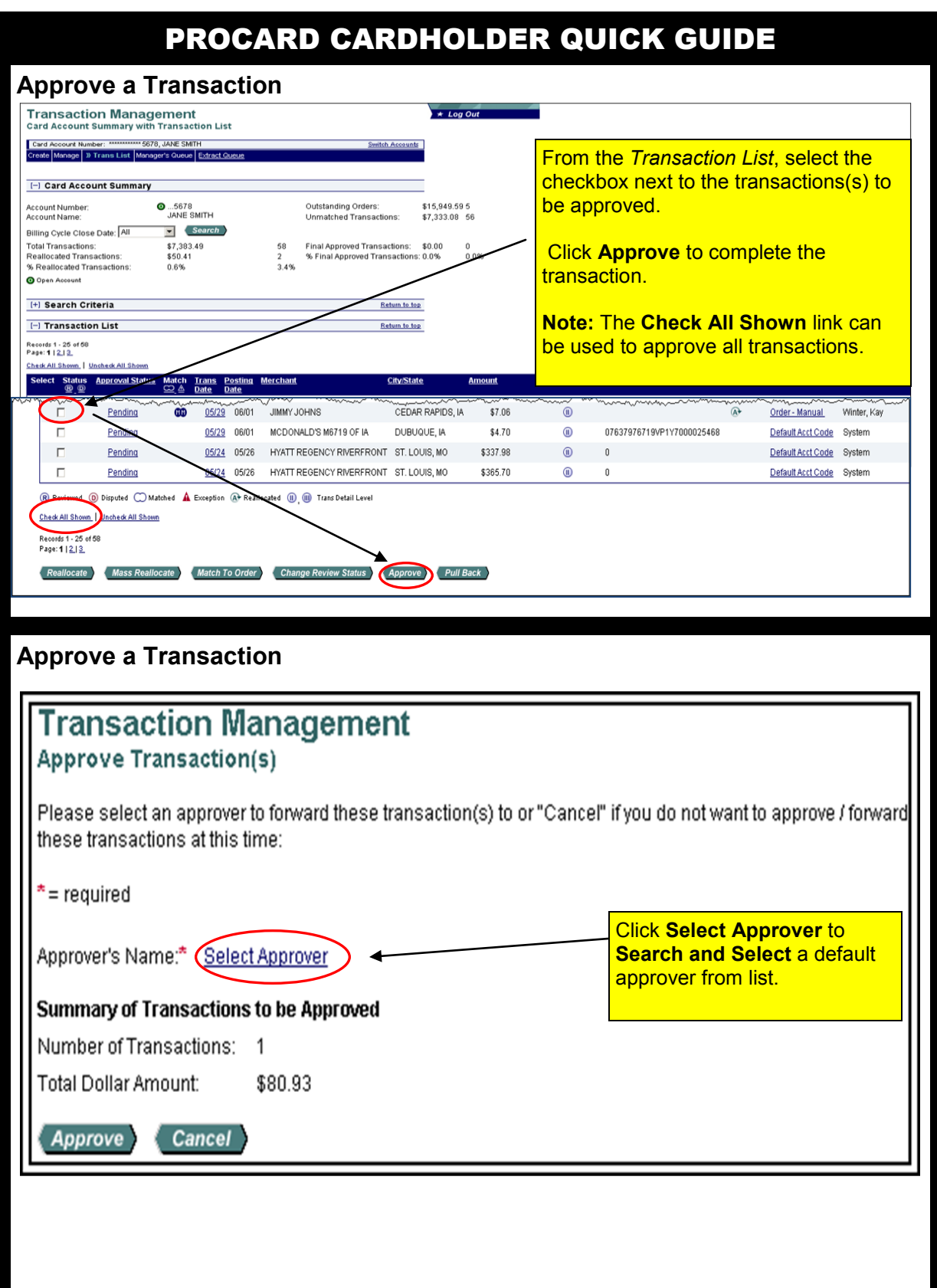

### **Approve a Transaction**

## **Approve Transaction(s)** Search & Select an Approver

Enter the approvers full or partial name, or leave blank to view all users. Then click the "Search" button.

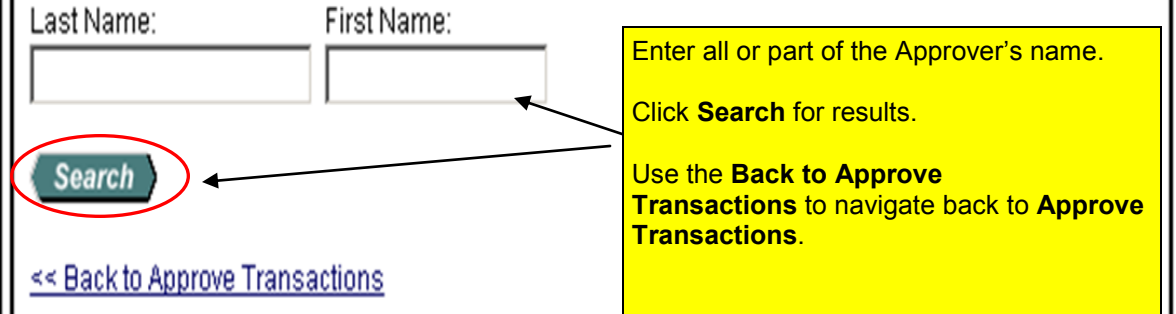

#### **Approve a Transaction**

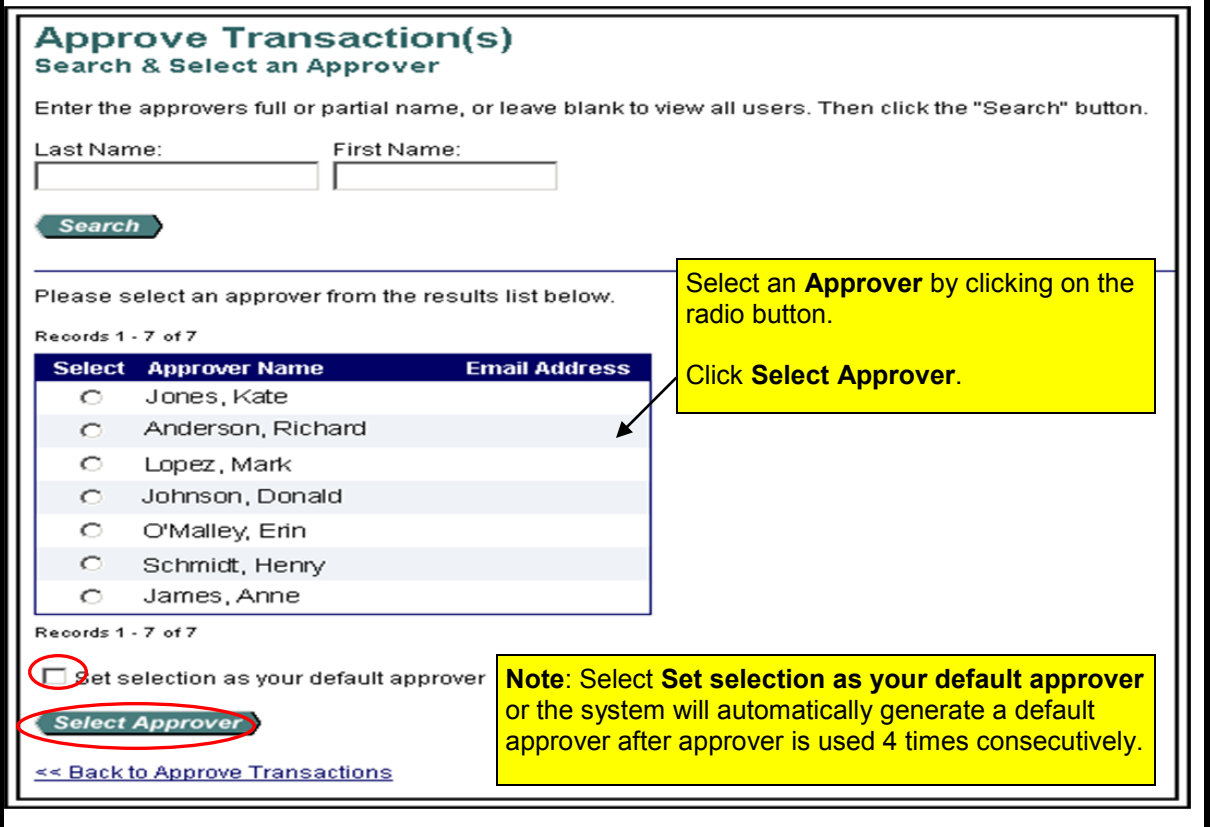

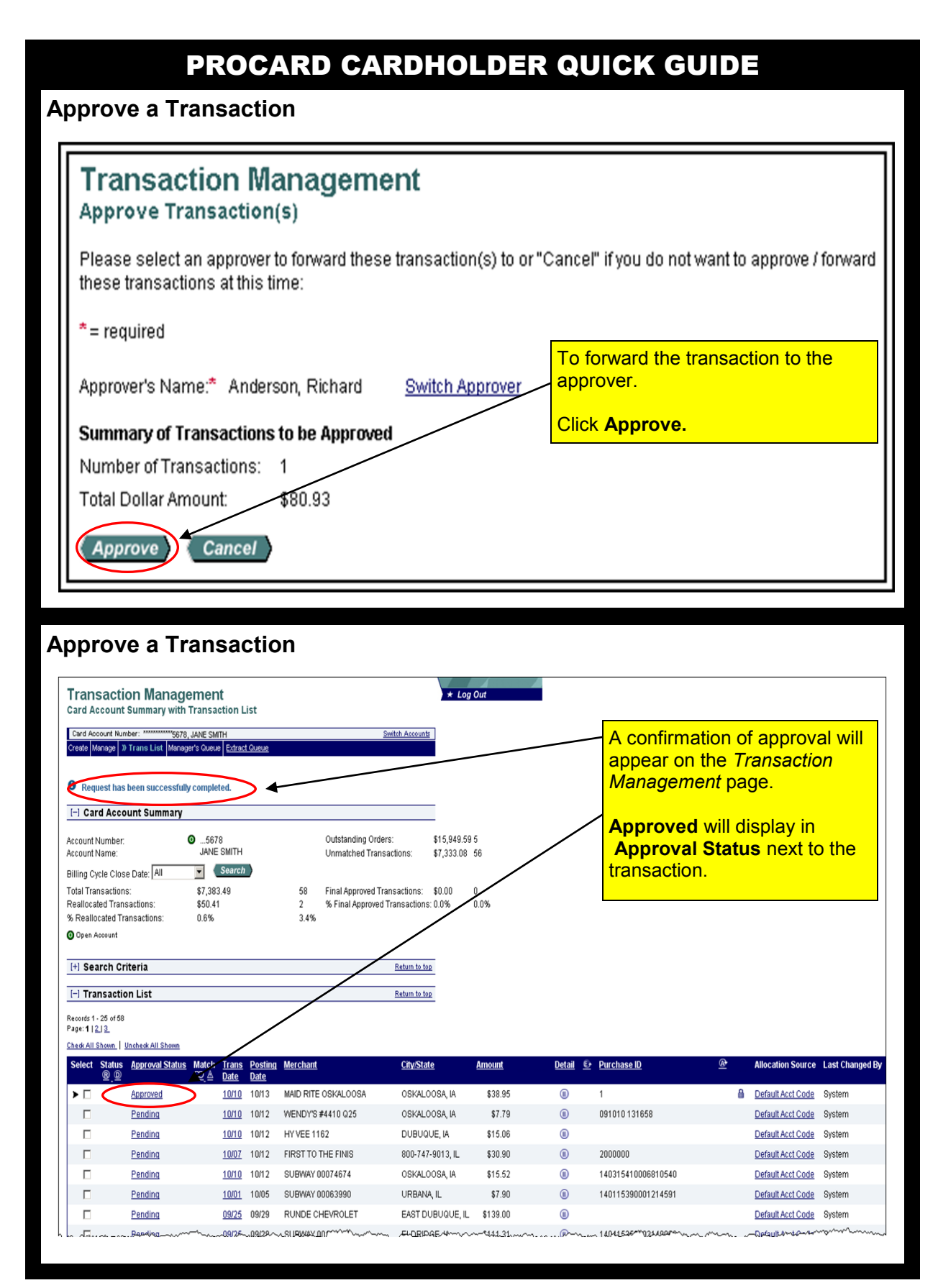

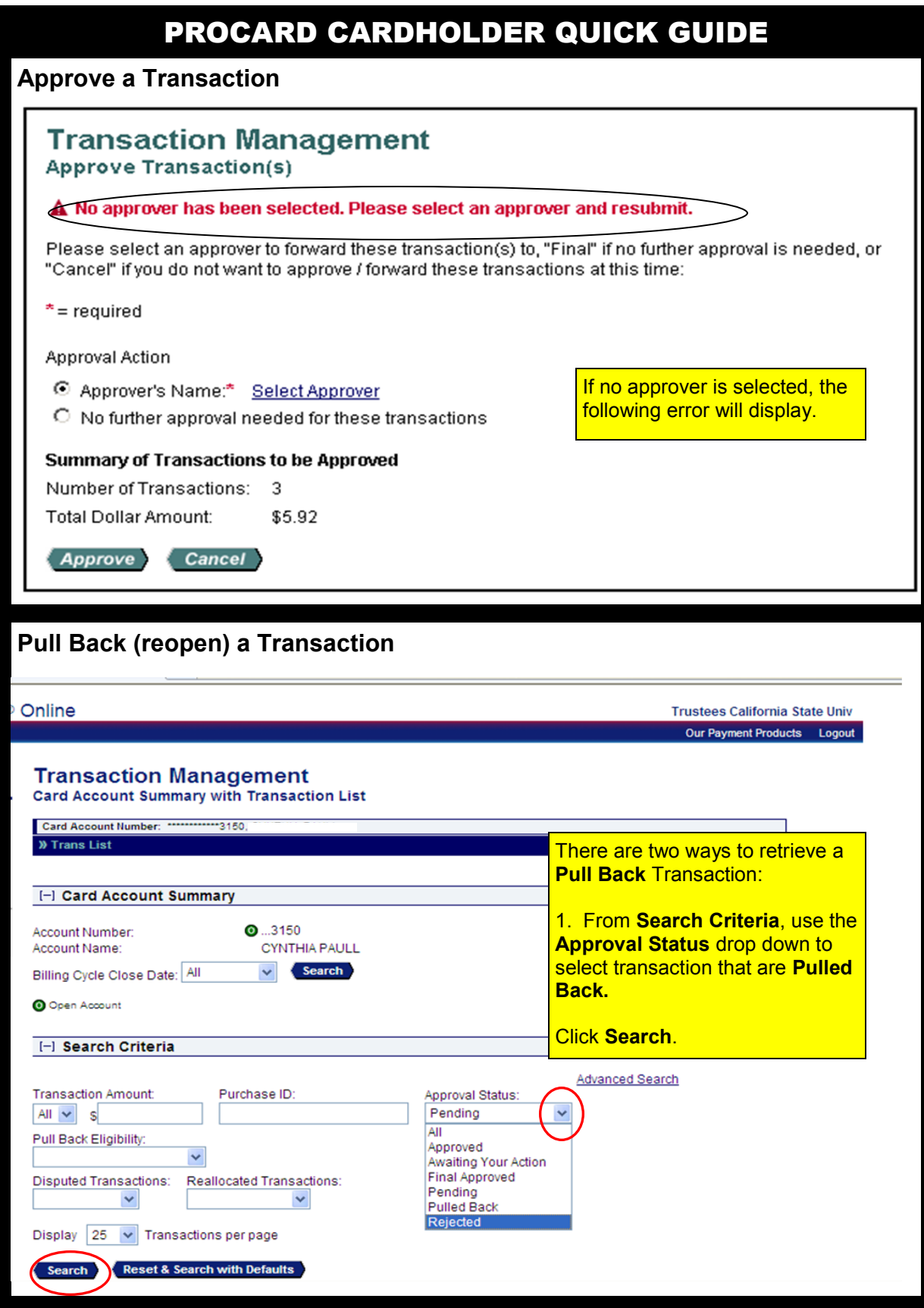

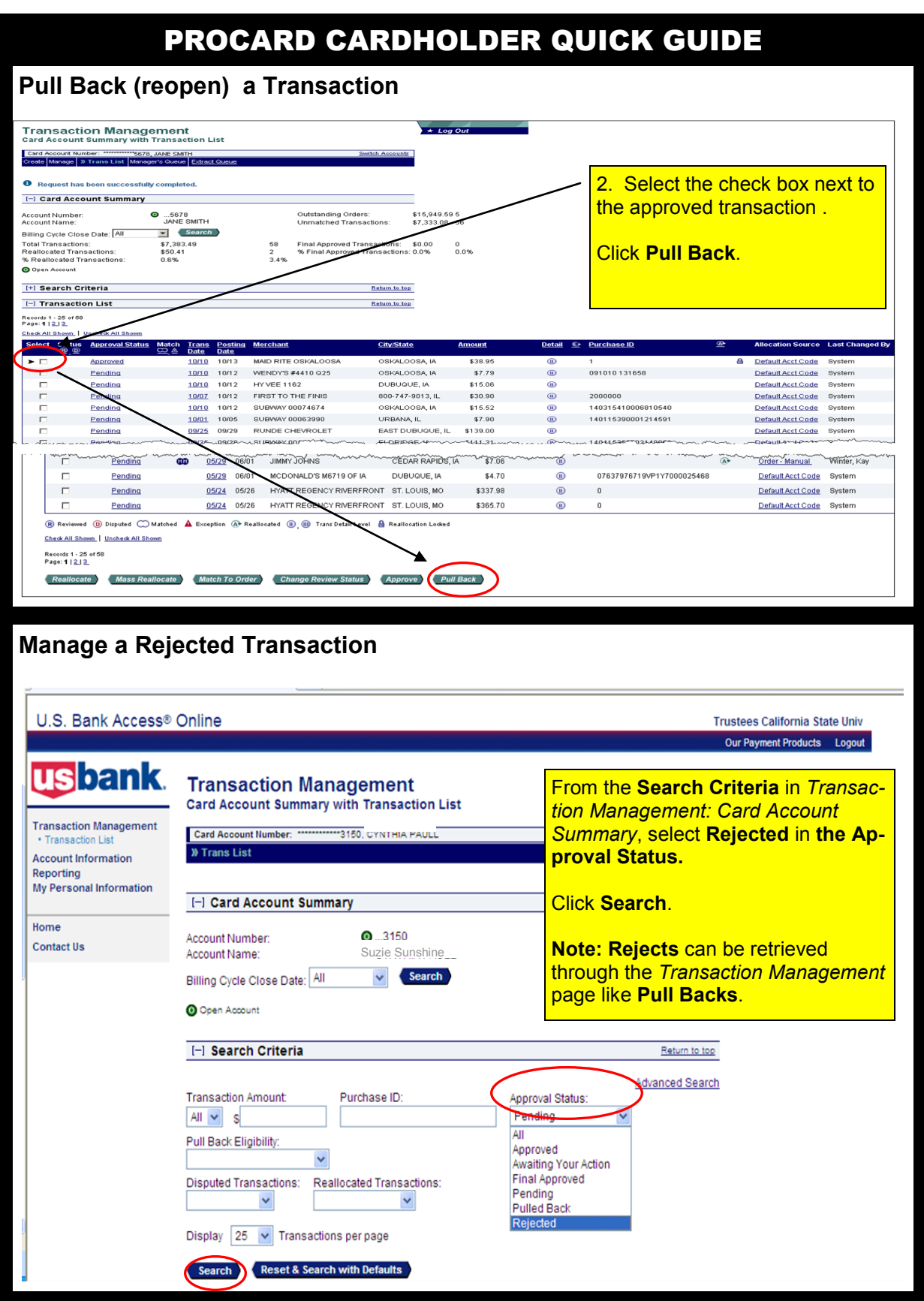

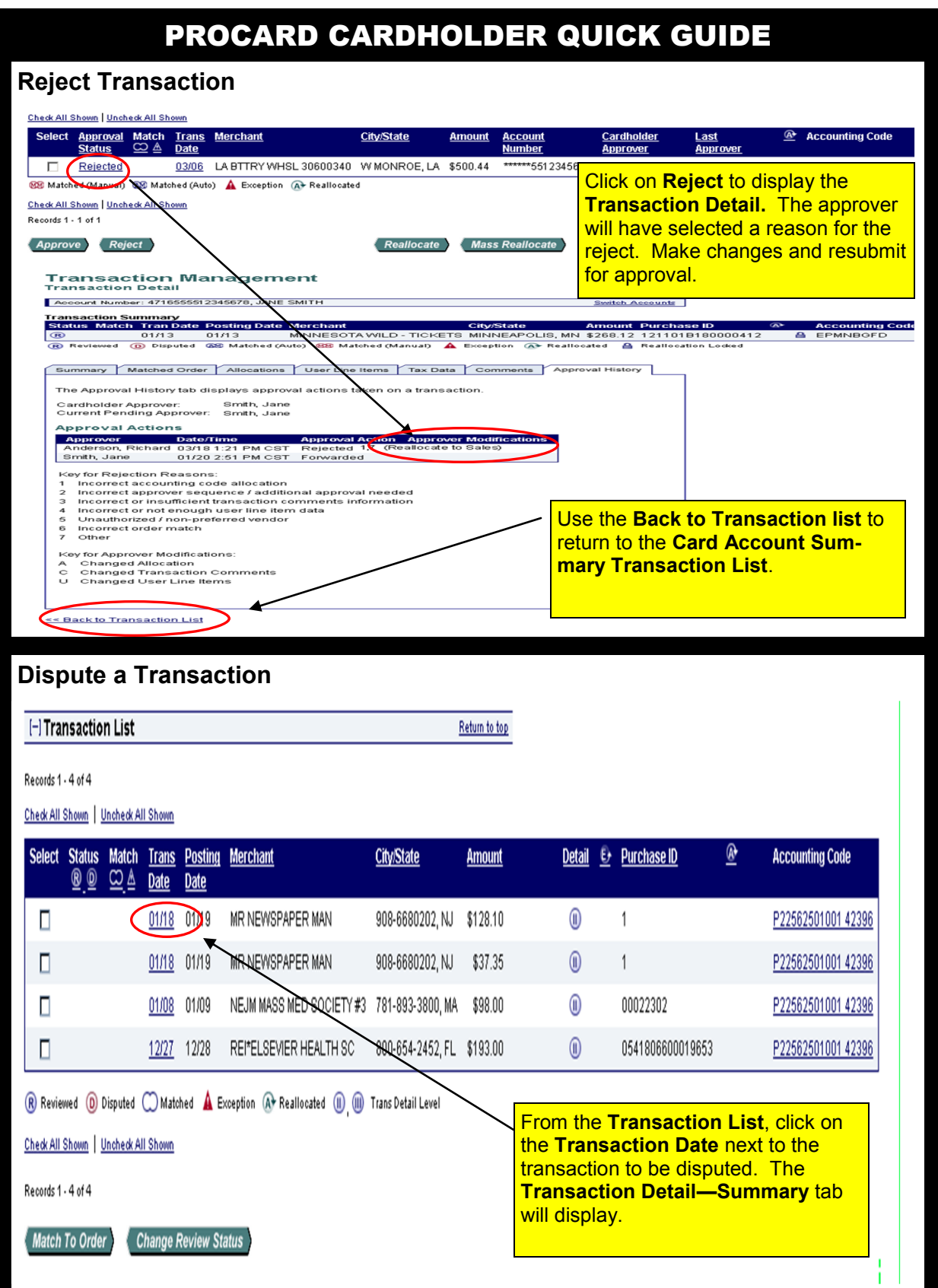

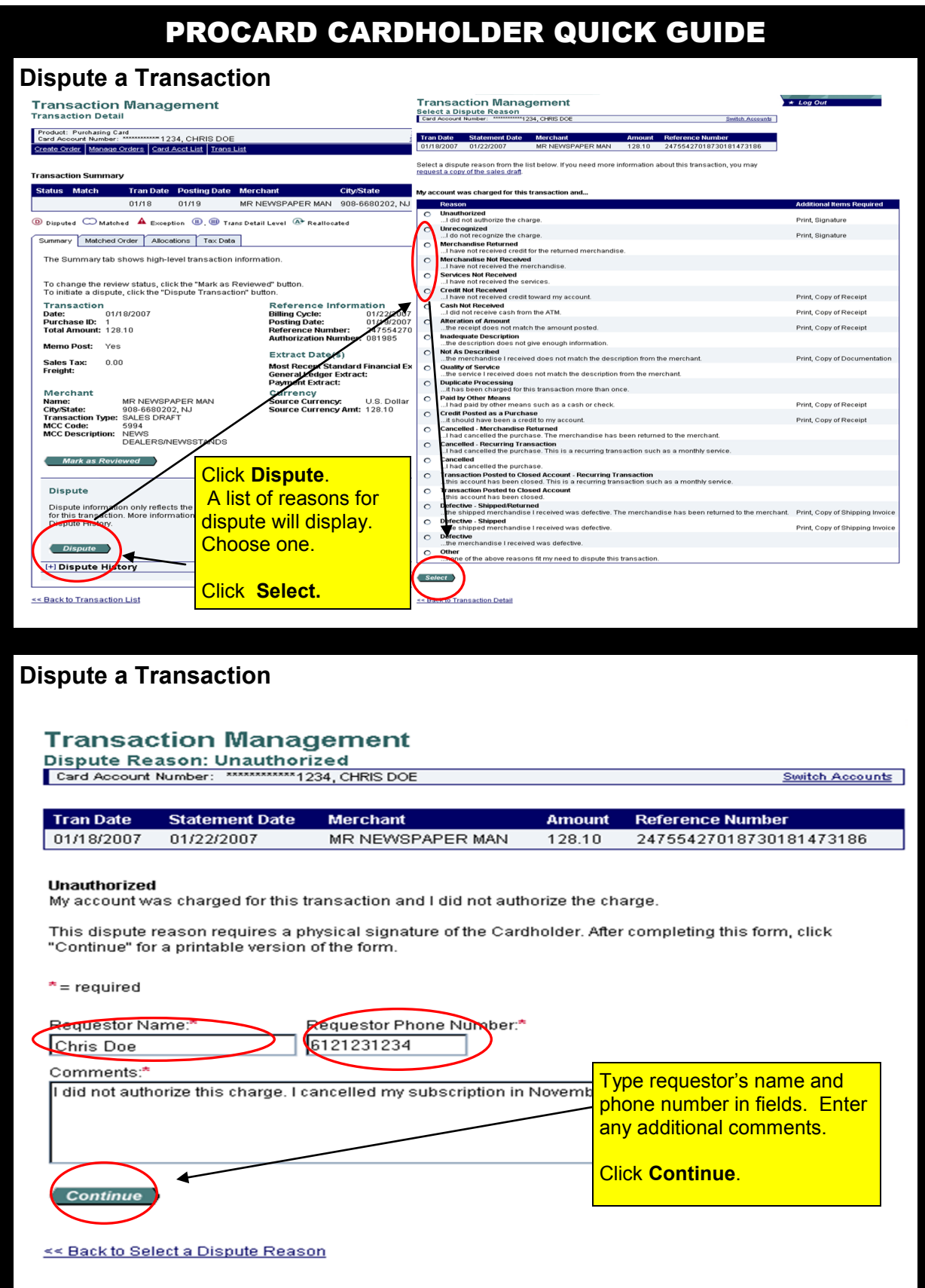

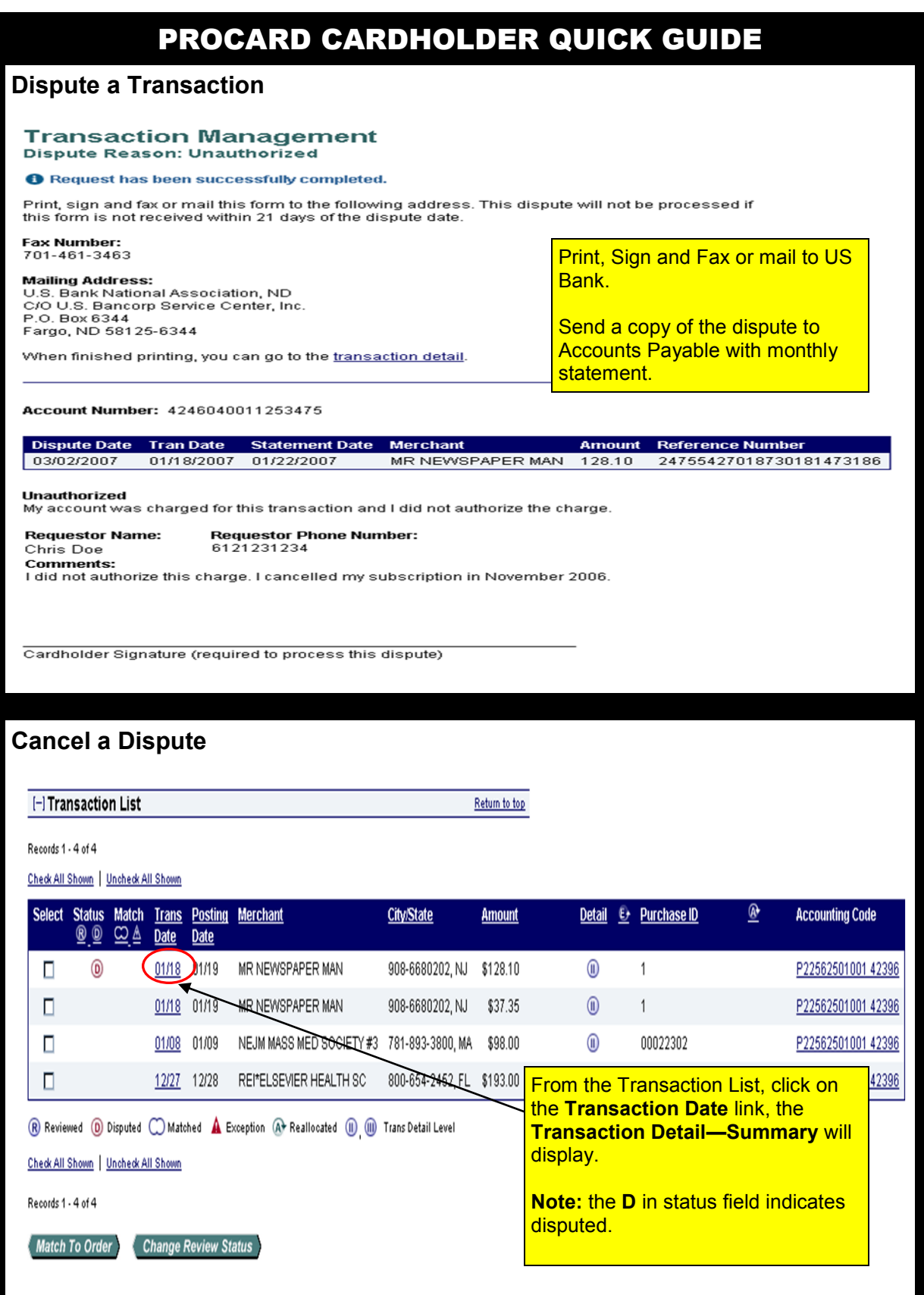

#### **Cancel a Dispute**

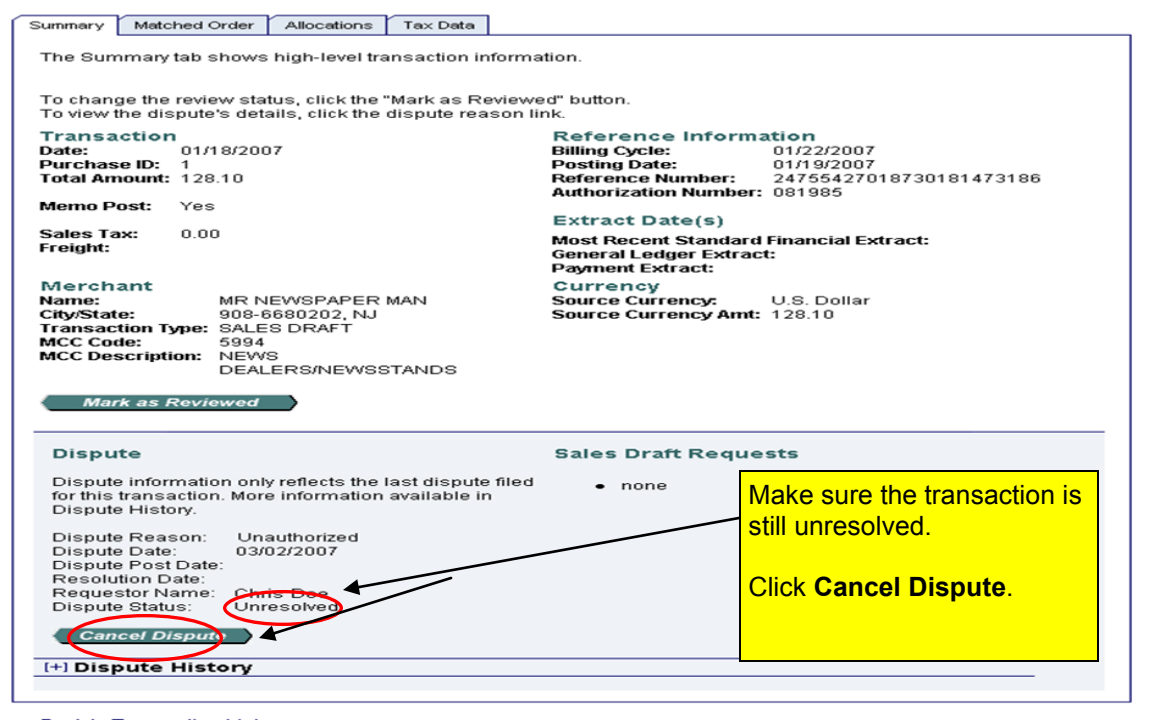

#### **Cancel a Dispute**

### Are You Sure?

You have chosen to cancel the dispute filed for the following transaction:

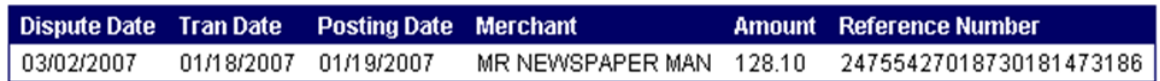

#### **Unauthorized**

I did not authorize this charge. I cancelled my subscription in November 2006.

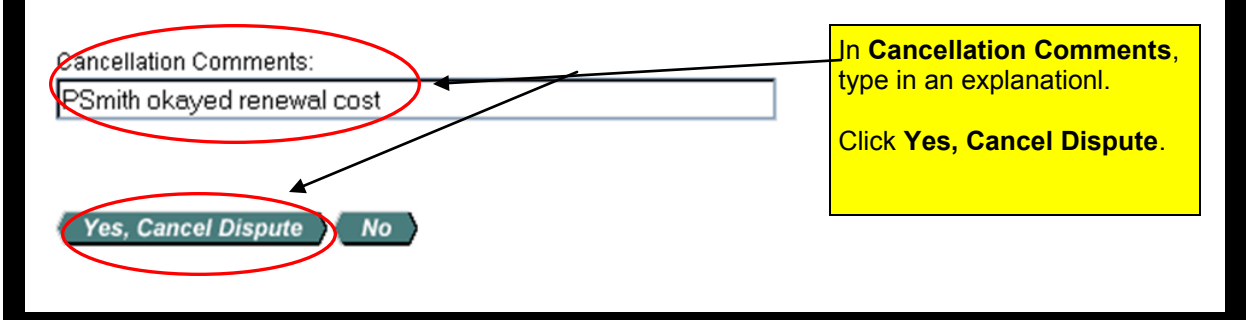

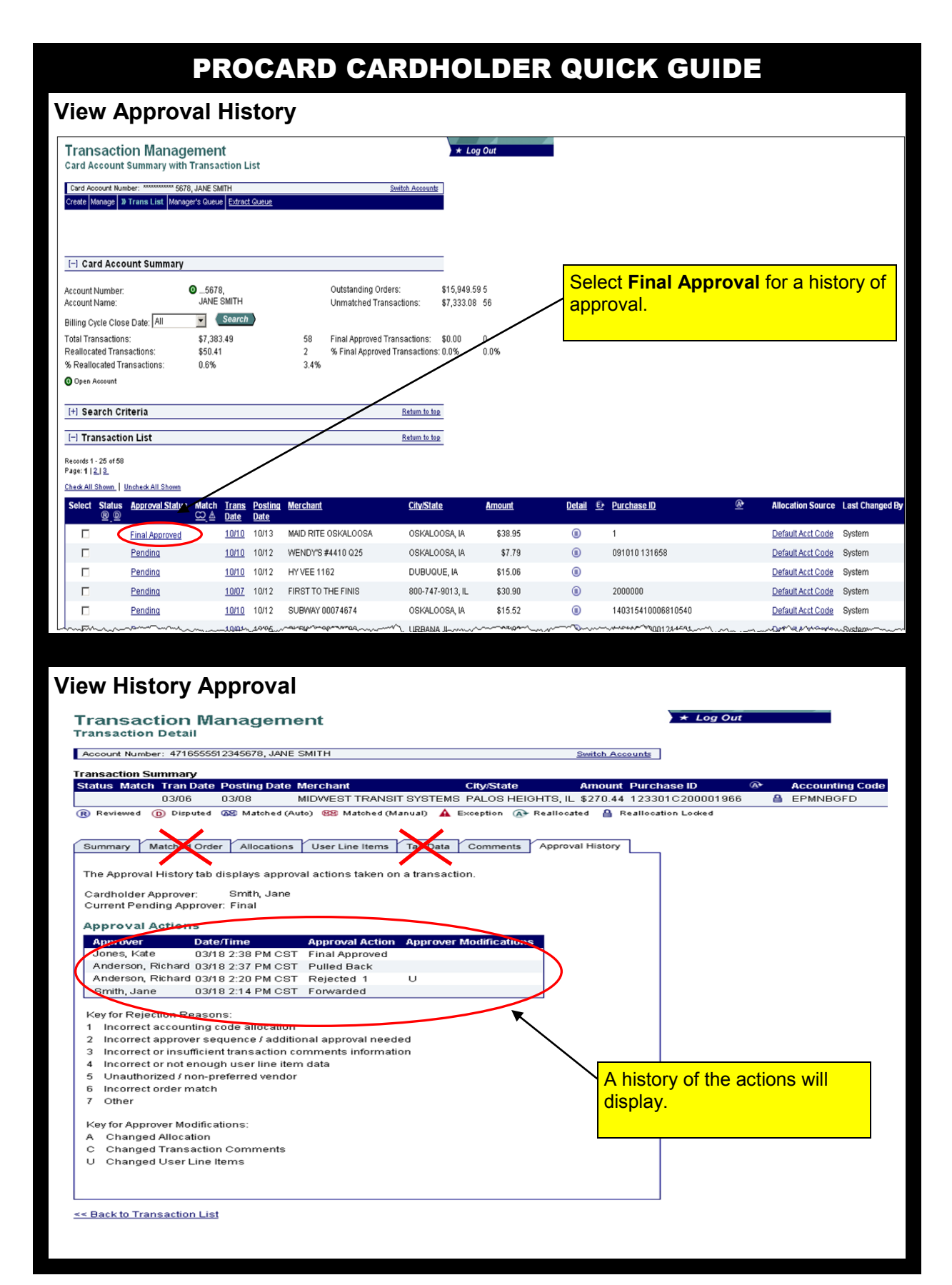

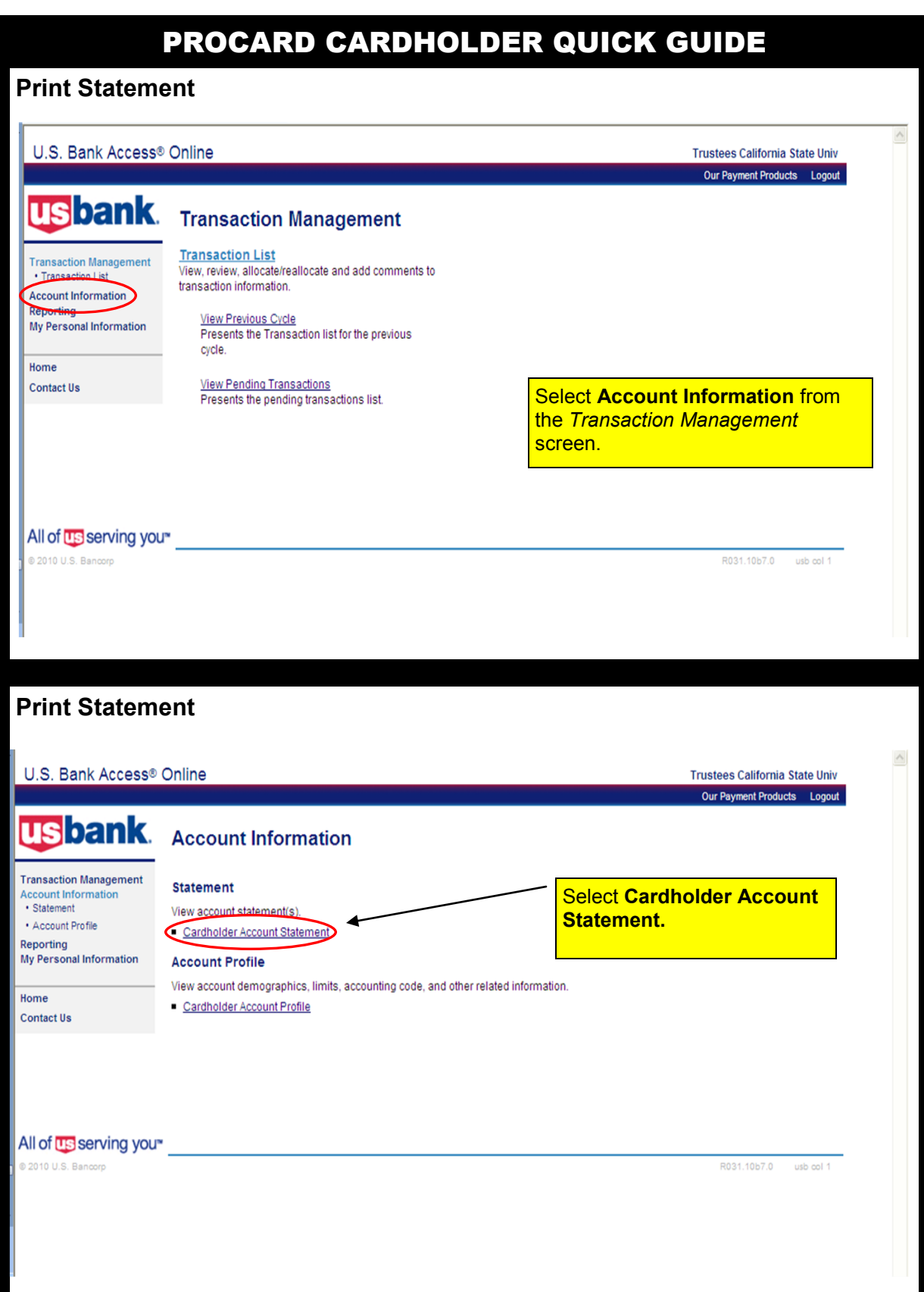

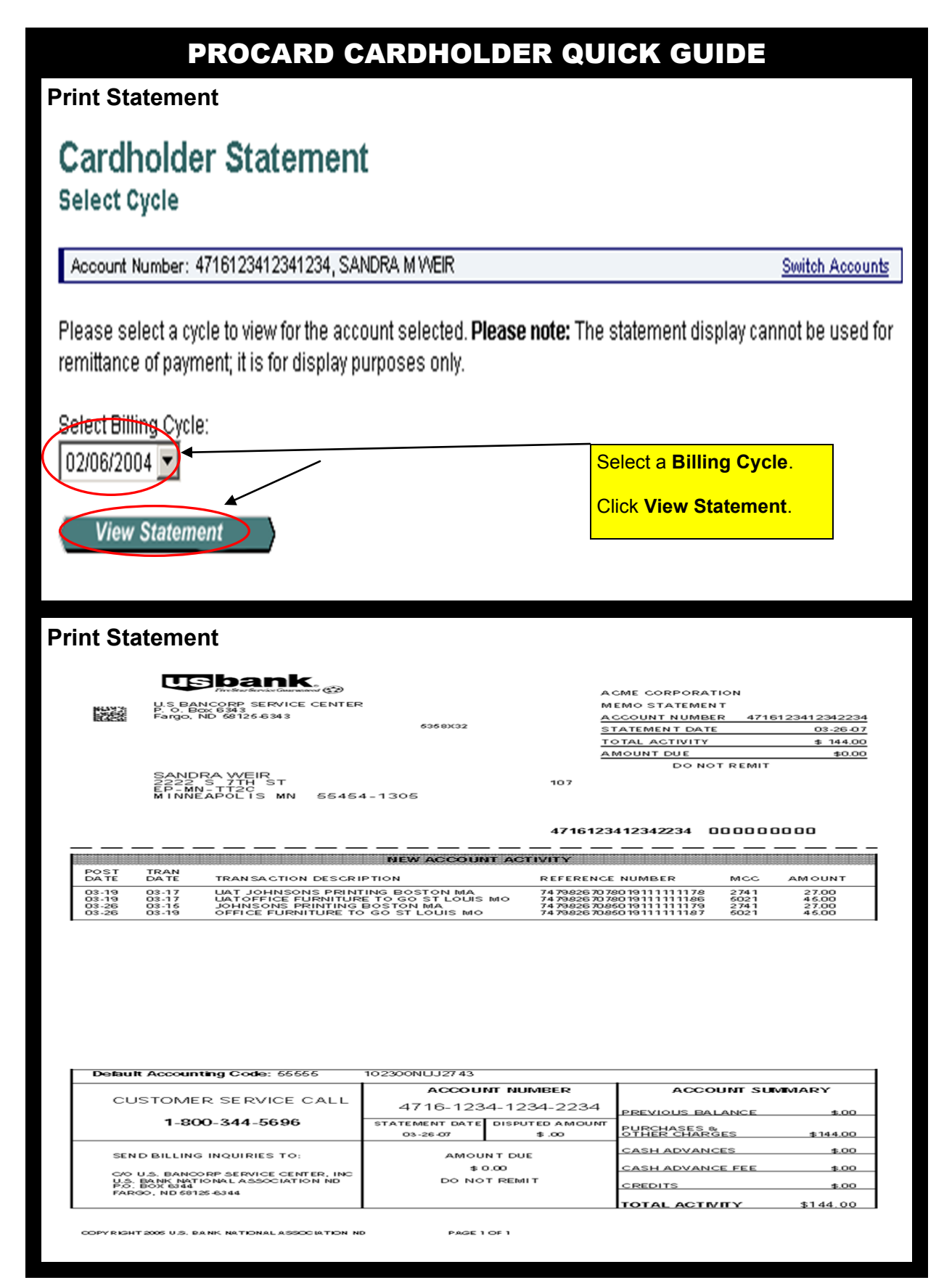

**Important Information:**

- **Access Online Help Desk (877) 887— 9260 Resetting User Ids Resetting Passwords**
- **24– Hour Customer Service (800) 344—5696 No personal information code needed 9999 Lost, Stolen, or Fraud**

**Purchasing Card Program Administrator: General Website Navigation Balance Inquiry Disputed Items Declined Purchases Credit Limit increase email: tloren@csun.edu (approvers need to ask for increase)**